# **Troubleshooting Guide for SCR+DMI**

**HP 9000 Computers**

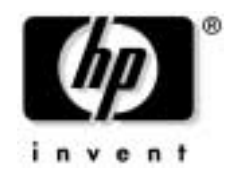

**Manufacturing Part Number: Not Assigned August 2000**

© Copyright 2000 Hewlett-Packard Company.

### **Legal Notices**

The information contained in this document is subject to change without notice.

*Hewlett-Packard makes no warranty of any kind with regard to this manual, including, but not limited to, the implied warranties of merchantability and fitness for a particular purpose.* Hewlett-Packard shall not be liable for errors contained herein or direct, indirect, special, incidental or consequential damages in connection with the furnishing, performance, or use of this material.

#### **Warranty**

A copy of the specific warranty terms applicable to your Hewlett-Packard product and replacement parts can be obtained from your local Sales and Service Office.

#### **Restricted Rights Legend**

Use, duplication, or disclosure by the U.S. Government is subject to restrictions as set forth in sub-paragraph  $(c)(1)(ii)$  of the Rights in Technical Data and Computer Software clause in DFARS 252.227-7013.

Hewlett-Packard Company 3000 Hanover Street Palo Alto, CA 94304 U.S.A.

Rights for non-DOD U.S. Government Departments and Agencies are as set forth in FAR 52.227-19(c)(1,2).

All rights reserved.

## **1 Troubleshooting SCR+DMI for HP-UX**

This document describes steps you can take if SCR+DMI for HP-UX is not running properly.

- **Step 1.** Ensure that DCE/RPC is running correctly on all the systems involved
	- Check for the necessary daemons, and restart them if necessary.

Run the command, **ps –ef** 

The output should include the following daemons:

— For DCE on both the server and the client node(s):

root46910 Sep 27?1:51/opt/dce/sbin/rpcd

— For DMI on both the server and the client node:

root2717310Oct 4?4:21/usr/dmi/bin/dmisp root272410Oct 4?0:35/usr/dmi/bin/hpuxci root2719510Oct 4?2:18/usr/dmi/bin/swci

— For SCR on the server:

root73731016:23:52?0:00/opt/scr/lbin/scrdaemon

• Check that you have the required software and patches. Refer to the README for the release of HP-UX you are working with. The patches assume a base level of the HP-UX Applications Release distributed 7 June, 1999.

#### **IMPORTANT** The DCE patches must be loaded in numerical order.

- **Step 2.** Verify entries in the file /var/dmi/dmiMachines. This must be done on each client and on the server.
	- A hostname or an IP address can be used for each machine (each network card in a machine needs to be listed) in the file.
	- On each client, the file must include an entry for each network card on the client and each network card on the server.
	- On the server, the file must contain an entry for each network card on the server and each network card on each client.
- **Step 3.** Verify that DMI is working on both the server and all clients. If any of the following four steps fail, DMI is not working correctly. SCR cannot work correctly if DMI is not working correctly.

1. Launch the DMI browser by executing **/usr/dmi/bin/browser**

A task dialog labeled "MIF Browser" will be launched. An icon with the system name should be in the dialog.

2. Double-click on the icon with the system name.

The contents of the dialog should be replaced with three icons labeled:

- **DMI 2.0 Service Provider**
- **HP-UX Standard Groups Definition**
- **HP-UX Installed Software Definition**
- 3. Double-click on the **HP-UX Standard Groups Definition** icon. Multiple icons should be displayed with labels including:
	- **General Information**
	- **Operating System**
	- **Host System**
- 4. Check SCR on the server.

Run /opt/scr/bin/scrstatus

The output will list a time, a node name, the status on that node and details. Possible results include the following:

**Table 1-1 Status Values**

| <b>Status</b>       | <b>Detail</b> | What this means                                                                                                    |
|---------------------|---------------|----------------------------------------------------------------------------------------------------|
| Completed           |               | SCR worked correctly on this node at this time                                                                                                    |
| Executing           |               | SCR is currently collecting data on this node.                                                                                                    |
| Scheduled           |               | SCR is set to collect data from this node at the<br>time listed under the "Time" column.                                                                                                    |
| Warning or<br>Error | Tmout         | Timeout. Possible problems include:<br>- DCE/RPC problem<br>- Network problem<br>You can increase the timeout value with the<br>/opt/scr/bin/scrconfig command. HP<br>recommends a value of 10 minutes, and even<br>more time may be required if your network<br>slows down. |
|                     | AcErr         | Access Error. This means SCR could not collect<br>data from the client. Potential problems are:                                                                                                    |
|                     |               | - The DMI daemons are not running (either on<br>the server or the client),                                                                                                    |
|                     |               | - The server IP address is not in the<br>/var/dmi/dmiMachines file on the client,                                                                                                    |
|                     |               | - The network is not working.                                                                                                    |

### **Table 1-1 Status Values (Continued)**

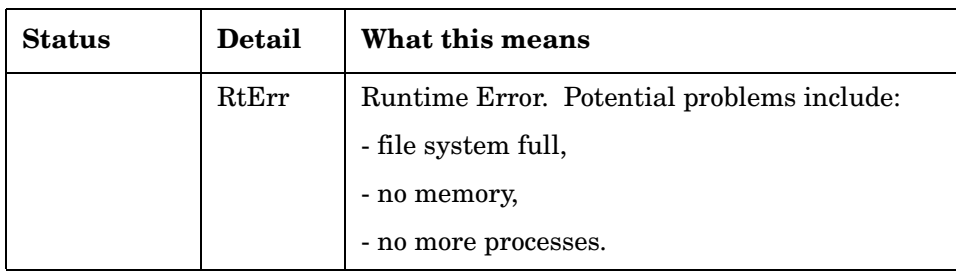

Troubleshooting SCR+DMI for HP-UX